# Fehlerbehebung für DLSw mit Debug-Befehlen Ī

## Inhalt

[Einführung](#page-0-0) [Voraussetzungen](#page-0-1) [Anforderungen](#page-0-2) [Verwendete Komponenten](#page-0-3) **[Konventionen](#page-0-4) [Debugger](#page-0-5)** [DLSw Media Translation](#page-5-0) [DLSw führt Reverse Media-Übersetzung durch](#page-7-0) [Lokale DLSw Media Translation](#page-8-0) [Leistungsprobleme](#page-11-0) [Zugehörige Informationen](#page-11-1)

# <span id="page-0-0"></span>**Einführung**

Dieses Dokument enthält Informationen zur Fehlerbehebung für Data Link Switching (DLSw) mit Debug-Befehlen.

# <span id="page-0-1"></span>**Voraussetzungen**

### <span id="page-0-2"></span>**Anforderungen**

Für dieses Dokument bestehen keine speziellen Anforderungen.

#### <span id="page-0-3"></span>Verwendete Komponenten

Dieses Dokument ist nicht auf bestimmte Software- oder Hardwareversionen beschränkt.

Die Informationen in diesem Dokument wurden von den Geräten in einer bestimmten Laborumgebung erstellt. Alle in diesem Dokument verwendeten Geräte haben mit einer leeren (Standard-)Konfiguration begonnen. Wenn Ihr Netzwerk in Betrieb ist, stellen Sie sicher, dass Sie die potenziellen Auswirkungen eines Befehls verstehen.

### <span id="page-0-4"></span>Konventionen

Weitere Informationen zu Dokumentkonventionen finden Sie in den [Cisco Technical Tips](//www.cisco.com/en/US/tech/tk801/tk36/technologies_tech_note09186a0080121ac5.shtml) [Conventions.](//www.cisco.com/en/US/tech/tk801/tk36/technologies_tech_note09186a0080121ac5.shtml)

# <span id="page-0-5"></span>**Debugger**

Bevor Sie einen der Debugbefehle in diesem Dokument versuchen, lesen Sie [die Informationen](//www.cisco.com/en/US/tech/tk801/tk379/technologies_tech_note09186a008017874c.shtml ) [unter Wichtige Informationen über Debug-Befehle.](//www.cisco.com/en/US/tech/tk801/tk379/technologies_tech_note09186a008017874c.shtml )

Wenn Sie die Fehlerbehebung beim Starten einer Sitzung durchführen, geben Sie den Befehl debug dlsw aus, und beachten Sie Folgendes:

- Die Ersteinrichtung der Sitzung
- Legt fest, ob der Schaltkreis hochgefahren wird

Dieses Diagramm zeigt den Fluss eines Cisco 3174 Kommunikations-Controllers zum Host durch Data-Link Switching Plus (DLSw+):

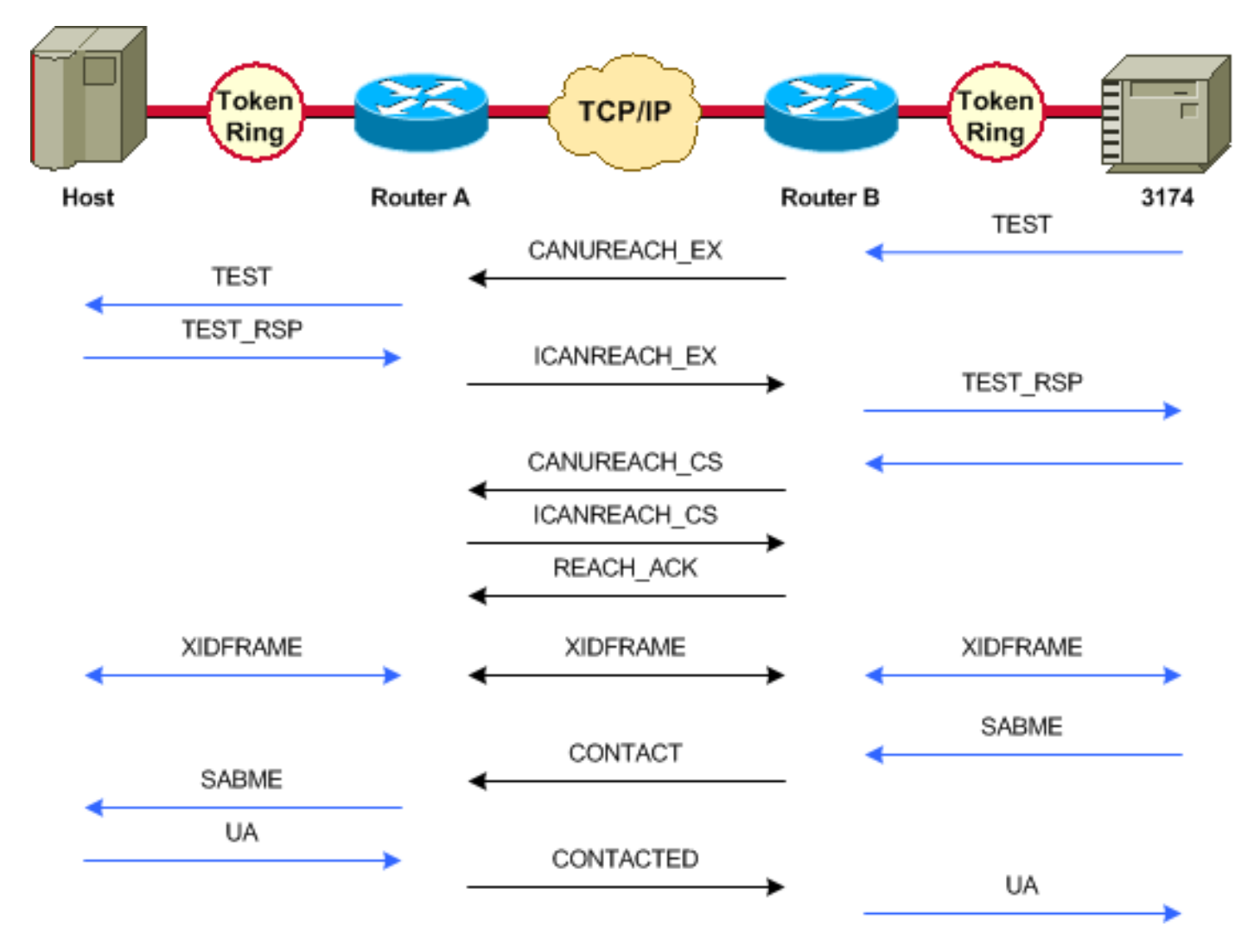

Im nächsten Beispiel des debug dlsw-Befehls wird der Ablauf einer richtigen Sitzung beim Hochfahren angezeigt.

Vorsicht: Der debug dlsw-Befehl kann zu einer schweren Leistungsminderung führen, insbesondere wenn er auf einem Router ausgeführt wird, auf dem mehrere Leitungen mit mehreren konfigurierten Peers verbunden sind.

```
ibu-7206# debug dlsw
```
DLSw reachability debugging is on at event level for all protocol traffic DLSw peer debugging is on DLSw local circuit debugging is on DLSw core message debugging is on DLSw core state debugging is on

DLSw core flow control debugging is on DLSw core xid debugging is on

ibu-7206#

DLSW Received-ctlQ : CLSI Msg : UDATA\_STN.Ind dlen: 208 CSM: Received CLSI Msg : UDATA\_STN.Ind dlen: 208 from TokenRing3/0 CSM: smac 8800.5a49.1e38, dmac c000.0000.0080, ssap F0, dsap F0 CSM: Received frame type NETBIOS DATAGRAM from 0800.5a49.1e38, To3/0 DLSw: peer\_put\_bcast() to non-grouped peer 5.5.5.1(2065) DLSw: Keepalive Request sent to peer 5.5.5.1(2065)) DLSw: Keepalive Response from peer 5.5.5.1(2065) DLSW Received-ctlQ : CLSI Msg : TEST\_STN.Ind dlen: 41 CSM: Received CLSI Msg : **TEST\_STN.Ind** dlen: 41 from TokenRing3/0 CSM: smac c001.68ff.0001, dmac 4000.0000.0001, ssap 4 , dsap 0

Beachten Sie den Testrahmen, der vom LAN (lokal) von der Station c001.68ff.0001 zu der MAC-Adresse 4000.000.0001 kommt. Jedes Mal, wenn Sie eine .Ind sehen, handelt es sich um ein Paket, das aus dem LAN stammt. Jedes Mal, wenn ein Paket an das LAN gesendet wird, sollte ein .RSP angezeigt werden.

DLSw: peer\_put\_bcast() to non-grouped peer 5.5.5.1(2065) %DLSWC-3-RECVSSP: SSP OP = 4( **ICR** ) -explorer from **peer 5.5.5.1**(2065) DISP Sent : CLSI Msg : **TEST\_STN.Rsp** dlen: 44

Beachten Sie den Broadcast, der an den Remote-Peer gesendet wird, und die ICR-Antwort (I Can Reach). Dies bedeutet, dass der Remote-Router die Station als erreichbar identifiziert hat. Beachten Sie dann die TEST\_STN.Rsp, die Testantwort des Routers auf die Station.

DLSW Received-ctlQ : CLSI Msg : **ID\_STN.Ind** dlen: 54 pfinCSM: Received CLSI Msg : **ID\_STN.Ind** dlen: 54 from TokenRing3/0 CSM: smac c001.68ff.0001, dmac 4000.0000.0001, ssap 4 , dsap 4

Nachdem die Station die Testantwort erhält, wird die erste Exchange-Identifikation (XID) an den Cisco Router gesendet. dies ist mit der ID STN.Ind sichtbar. Der Router bleibt so lange in diesem Frame, bis die Details zwischen den beiden DLSw-Routern gelöscht werden.

```
DLSw: new_ckt_from_clsi(): TokenRing3/0 4001.68ff.0001:4->4000.0000.0001:4
DLSw: START-FSM (1622182940): event:DLC-Id state:DISCONNECTED
DLSw: core: dlsw_action_a()
DISP Sent : CLSI Msg : REQ_OPNSTN.Req dlen: 108
DLSw: END-FSM (1622182940): state:DISCONNECTED->LOCAL_RESOLVE
DLSW Received-ctlQ : CLSI Msg : REQ_OPNSTN.Cfm CLS_OK dlen: 108
DLSw: START-FSM (1622182940): event:DLC-ReqOpnStn.Cnf state:LOCAL_RESOLVE
DLSw: core: dlsw_action_b()
CORE: Setting lf size to 30
%DLSWC-3-SENDSSP: SSP OP = 3( CUR ) to peer 5.5.5.1(2065) success
DLSw: END-FSM (1622182940): state:LOCAL_RESOLVE->CKT_START
%DLSWC-3-RECVSSP: SSP OP = 4( ICR ) from peer 5.5.5.1(2065)
DLSw: 1622182940 recv FCI 0 - s:0 so:0 r:0 ro:0
DLSw: recv RWO
DLSw: START-FSM (1622182940): event:WAN-ICR state:CKT_START
DLSw: core: dlsw_action_e()
DLSw: sent RWO
DLSw: 1622182940 sent FCI 80 on ACK - s:20 so:1 r:20 ro:1
%DLSWC-3-SENDSSP: SSP OP = 5( ACK ) to peer 5.5.5.1(2065) success
DLSw: END-FSM (1622182940): state:CKT_START->CKT_ESTABLISHED
```
Beachten Sie den internen DLSw-Fluss zwischen den beiden Peers. Diese Pakete sind bei jedem

Sitzungsstart normal.

Der erste Schritt in diesem Prozess besteht darin, von einem getrennten Zustand in den Status CKT\_ESTABLISHED zu wechseln. Diese Sequenz tritt auf:

- 1. Beide Router übertragen einen CUR-Frame für die Schaltung selbst, den so genannten CUR\_cs (Can You Reach Circuit Setup).
- Wenn der Peer, der den CUR\_cs-Frame initiiert, einen ICR\_cs-Frame empfängt, sendet der 2. Peer eine Bestätigung und wechselt zum Einrichten eines Schaltkreises.
- 3. Beide DLSw-Router sind für die XID-Verarbeitung bereit.

DLSw: START-FSM (1622182940): event:DLC-Id state:CKT\_ESTABLISHED DLSw: core: dlsw\_action\_f() DLSw: 1622182940 sent FCA on **XID** %DLSWC-3-SENDSSP: SSP OP = 7( **XID** ) to peer 5.5.5.1(2065) success DLSw: END-FSM (1622182940): state:CKT\_ESTABLISHED->CKT\_ESTABLISHED

Nachdem eine XID empfangen wurde, wird die Testantwort an die Station gesendet und vom Router gehalten. Der Router überträgt diese XID dann über diesen Schaltkreis an seinen Peer, d. h., Pakete werden mit der ihm zugewiesenen Circuit-ID an den Peer gesendet bzw. von diesem gesendet.

Auf diese Weise weiß DLSw, was zwischen zwei Stationen vor sich geht, da DLSw die LLC2- Sitzung auf jeder Seite der Cloud beendet.

gnb%DLSWC-3-RECVSSP: SSP OP = 7( **XID** ) from peer 5.5.5.1(2065) DLSw: 1622182940 recv FCA on **XID** - s:20 so:0 r:20 ro:0 DLSw: START-FSM (1622182940): event:**WAN-XID** state:CKT\_ESTABLISHED DLSw: core: dlsw\_action\_g() DISP Sent : CLSI Msg : **ID.Rsp** dlen: 12 DLSw: END-FSM (1622182940): state:CKT\_ESTABLISHED->CKT\_ESTABLISHED DLSW Received-ctlQ : CLSI Msg : **ID.Ind** dlen: 39 DLSw: START-FSM (1622182940): event:DLC-Id state:CKT\_ESTABLISHED DLSw: core: dlsw\_action\_f() %DLSWC-3-SENDSSP: SSP OP = 7( **XID** ) to peer 5.5.5.1(2065) success DLSw: END-FSM (1622182940): state:CKT\_ESTABLISHED->CKT\_ESTABLISHED

Zunächst gibt es eine Antwort auf die erste XID, die zuvor gesendet wurde.

Beachten Sie, dass in ID.Rsp die XID an die Station gesendet wird, die mit ID.Ind antwortet (eine weitere XID, die an den DLSw-Peer gesendet wird).

%DLSWC-3-RECVSSP: SSP OP = 8( **CONQ** ) from peer 5.5.5.1(2065) DLSw: START-FSM (1622182940): event:WAN-CONQ state:CKT\_ESTABLISHED Die Station auf der anderen Seite antwortet mit einem SABME (CONQ) auf die XID. Die XID-Aushandlung wurde beendet, und die Sitzung kann gestartet werden.

DLSw: core: dlsw\_action\_i() DISP Sent : CLSI Msg : **CONNECT.Req** dlen: 16 *!--- CONNECT.Req means that a SABME has been sent.* DLSw: END-FSM (1622182940): state:CKT\_ESTABLISHED->CONTACT\_PENDING DLSW Received-ctlQ : CLSI Msg : CONNECT.Cfm CLS\_OK dlen: 8 DLSw: START-FSM (1622182940): event:DLC-Connect.Cnf state:CONTACT\_PENDING DLSw: core: dlsw\_action\_j() %DLSWC-3-SENDSSP: SSP OP = 9( CONR ) to peer 5.5.5.1(2065) success DISP Sent : CLSI Msg : FLOW.Req dlen: 0 DLSw: END-FSM (1622182940): state:CONTACT\_PENDING->CONNECTED

Der Router empfängt jetzt die UA von der Station, was in der Meldung CONNECT. CEm angezeigt wird. Diese wird über einen CONR an den Remote-Peer gesendet.

%DLSWC-3-RECVSSP: SSP OP = 10( INFO ) from peer 5.5.5.1(2065) DLSw: 1622182940 decr r - s:20 so:0 r:19 ro:0 DLSw: START-FSM (1622182940): event:WAN-INFO state:CONNECTED DLSw: core: dlsw\_action\_m() DISP Sent : CLSI Msg : **DATA.Req** dlen: 34 DLSw: END-FSM (1622182940): state:CONNECTED->CONNECTED DLSw: 1622182940 decr s - s:19 so:0 r:19 ro:0 DLSW Received-disp : CLSI Msg : **DATA.Ind** dlen: 35 DLSw: sent RWO DLSw: 1622182940 sent FCI 80 on INFO - s:19 so:0 r:39 ro:1 %DLSWC-3-SENDSSP: SSP OP = 10( INFO ) to peer 5.5.5.1(2065) success %DLSWC-3-RECVSSP: SSP OP = 10( INFO ) from peer 5.5.5.1(2065) DLSw: 1622182940 decr r - s:19 so:0 r:38 ro:1 DLSw: 1622182940 recv FCA on INFO - s:19 so:0 r:38 ro:0 DLSw: 1622182940 recv FCI 0 - s:19 so:0 r:38 ro:0 DLSw: recv RWO DLSw: START-FSM (1622182940): event:WAN-INFO state:CONNECTED DLSw: core: dlsw\_action\_m() DISP Sent : CLSI Msg : DATA.Req dlen: 28 DLSw: END-FSM (1622182940): state:CONNECTED->CONNECTED

Der DATA.Req ist ein Hinweis darauf, dass ein I-Frame übertragen wurde. DATA.Ind ist ein Hinweis darauf, dass ein I-Frame empfangen wurde. Diese sind sehr nützlich, um festzustellen, welche Pakete über die DLSw-Router übertragen werden.

DLSW Received-ctlQ : CLSI Msg : DISCONNECT.Ind dlen: 8 DLSw: START-FSM (1622182940): event:DLC-Disc.Ind state:CONNECTED

Diese Ausgabe zeigt eine DISCONNECT. Ind. Wie bereits erwähnt, stammt jede . Ind aus dem LAN. Das bedeutet, dass die Station eine Trennung gesendet hat. Dies veranlasst den Router, den Schaltkreis zu reißen.

DLSw: core: dlsw\_action\_n() %DLSWC-3-SENDSSP: SSP OP = 14( **HLTQ** ) to peer 5.5.5.1(2065) success DLSw: END-FSM (1622182940): state:CONNECTED->DISC\_PENDING %DLSWC-3-RECVSSP: SSP OP = 15( **HLTR** ) from peer 5.5.5.1(2065) DLSw: START-FSM (1622182940): event:WAN-HLTR state:DISC\_PENDING

Nachdem die Verbindung getrennt wurde, sendet der Router eine HALT an den Remote-Peer und wartet auf seine Antwort. Nachdem die Antwort empfangen wurde, sendet der Router eine UA an die Station und schließt den Schaltkreis. Dies wird als DISCONNECT. Rsp angezeigt:

DLSw: core: dlsw\_action\_q() DISP Sent : CLSI Msg : **DISCONNECT.Rsp** dlen: 4 DISP Sent : CLSI Msg : **CLOSE\_STN.Req** dlen: 4 DLSw: END-FSM (1622182940): state:DISC\_PENDING->CLOSE\_PEND DLSW Received-ctlQ : CLSI Msg : **CLOSE\_STN.Cfm** CLS\_OK dlen: 8 DLSw: START-FSM (1622182940): event:DLC-CloseStn.Cnf state:CLOSE\_PEND DLSw: core: dlsw\_action\_y() DLSw: **1622182940 to dead queue**

DLSw: END-FSM (1622182940): state:CLOSE\_PEND->DISCONNECTED

Mit DLSw wird der Schaltkreis in die Warteschlange gesetzt. Aus der Warteschlange werden Zeiger bereinigt und sind für eine neue Schaltung bereit.

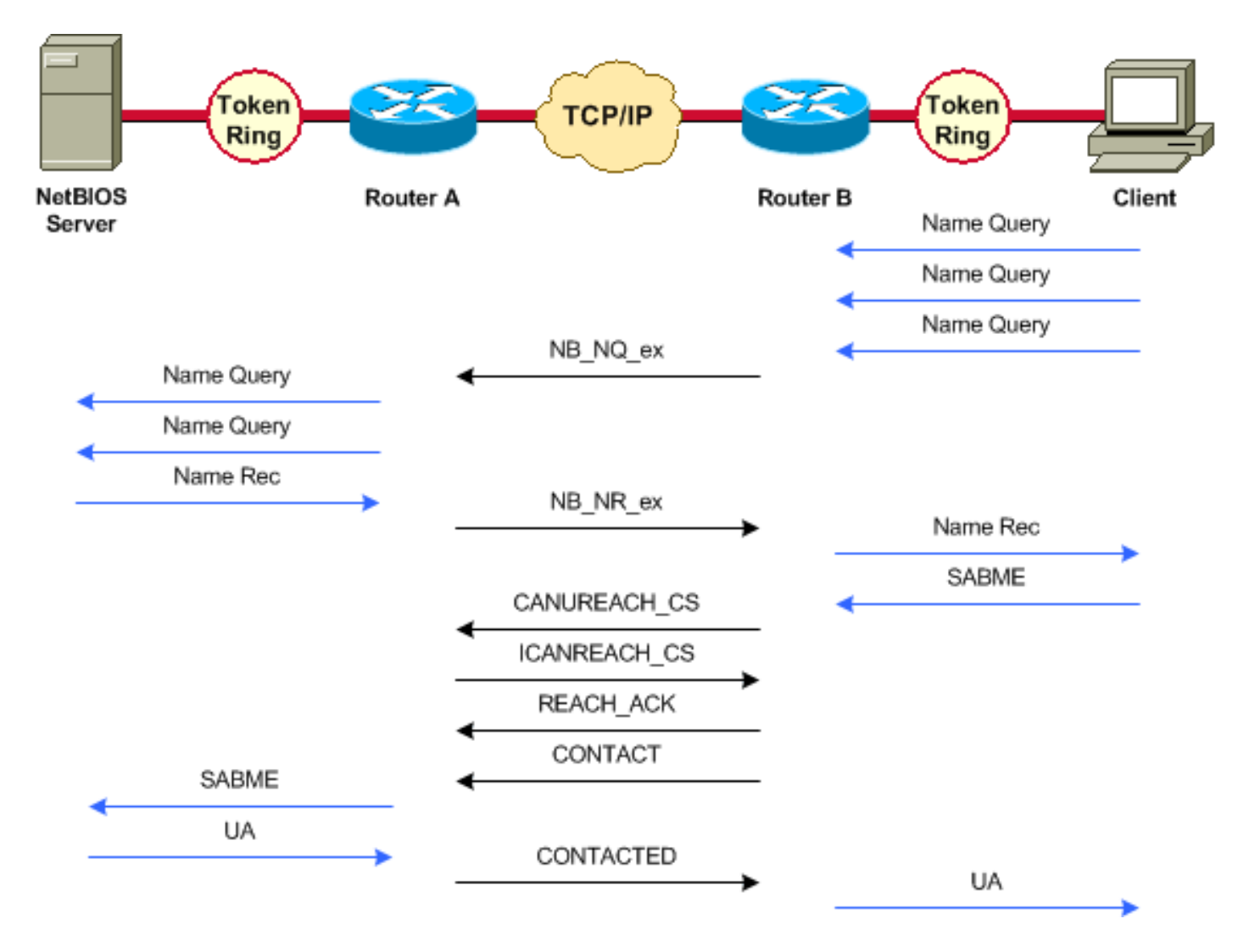

Für eine Sitzung mit NetBIOS gibt es Änderungen in der Art und Weise, wie DLSw die Aushandlung behandelt. aber die Debugger sind sehr ähnlich. Der einzige Unterschied sowohl bei SNA als auch bei NetBIOS besteht darin, dass XIDs nicht für NetBIOS-Stationen fließen, und die DLSw-Router tauschen stattdessen NetBIOS-Namensabfrage und NetBIOS-Name-erkannte Frames aus.

#### <span id="page-5-0"></span>DLSw Media Translation

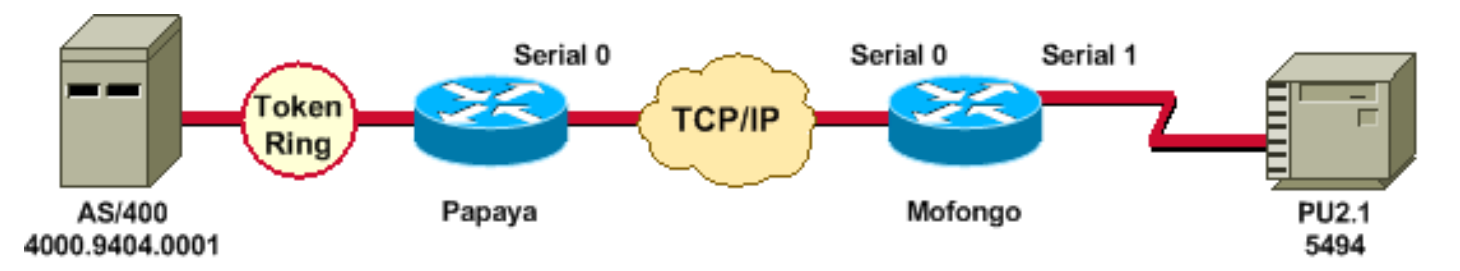

Nach dem Starten der Schnittstelle startet der Router den Prozess: bestimmt er den Standort des Remote-Controllers.

```
%LINEPROTO-5-UPDOWN: Line protocol on Interface Serial4, changed state to up
DLSW Received-ctlQ : CLSI Msg : ID_STN.Ind dlen: 46
CSM: Received CLSI Msg : ID_STN.Ind dlen: 46 from Serial4
CSM: smac 4000.5494.00dd, dmac 4000.9404.0001, ssap 4 , dsap 4
%DLSWC-3-RECVSSP: SSP OP = 4( ICR ) -explorer from peer 10.17.2.198(2065)
DLSw: new_ckt_from_clsi(): Serial4 4000.5494.00dd:4-4000.9404.0001:4
```
Nachdem der ICR-Frame empfangen wurde, startet der DLSw den FSM (Finite State Machine, endlicher Status) für diese Sitzung. Dies wird durch REQ\_OPNSTN.Req und REQ\_OPNSTN.cfm vorgenommen, die zwischen DLSw und der Cisco Link Services Interface (CLSI) gehen.

DLSw: START-FSM (488636): event:DLC-Id state:DISCONNECTED DLSw: core: dlsw\_action\_a() DISP Sent : CLSI Msg : REQ\_OPNSTN.Req dlen: 106 DLSw: END-FSM (488636): state:DISCONNECTED->LOCAL\_RESOLVE DLSW Received-ctlQ : CLSI Msg : REQ\_OPNSTN.Cfm CLS\_OK dlen: 106 DLSw: START-FSM (488636): event:DLC-ReqOpnStn.Cnf state:LOCAL\_RESOLVE DLSw: core: dlsw\_action\_b() CORE: Setting lf size to FF Nach dem Gespräch mit der CLSI sendet der Router CUR-Frames für den Sitzungsstart an den

Remote-Router. Diese CUR-Frames befinden sich nur zwischen den beiden Routern.

 $b$ LSWC-3-SENDSSP: SSP OP = 3( CUR ) to peer  $10.17.2.198(2065)$  success DLSw: END-FSM (488636): state:LOCAL\_RESOLVE->CKT\_START %DLSWC-3-RECVSSP: SSP OP = 4( ICR ) from peer 10.17.2.198(2065) DLSw: 488636 recv FCI 0 - s:0 so:0 r:0 ro:0 DLSw: recv RWO DLSw: START-FSM (488636): event:WAN-ICR state:CKT\_START DLSw: core: dlsw\_action\_e() DLSw: sent RWO DLSw: 488636 sent FCI 80 on ACK - s:20 so:1 r:20 ro:1 %DLSWC-3-SENDSSP: SSP OP = 5( ACK ) to peer 10.17.2.198(2065) success DLSw: END-FSM (488636): state:CKT\_START->CKT\_ESTABLISHED

Nachdem der Schaltkreis eingerichtet ist, sendet er die gespeicherte XID und startet den XID-Austausch.

Es ist sehr wichtig zu verstehen, von wo aus die XIDs kommen. In dieser Situation gibt es zwei wichtige Ergebnisse:

- DLC-ID?? Bedeutet, dass die XID von der lokalen DLC-Station stammt.
- WAN-XID?? Bedeutet, dass die XID vom Remote-Router (der Remote-Station) stammt.

```
DLSw: START-FSM (488636): event:DLC-Id state:CKT_ESTABLISHED
DLSw: core: dlsw_action_f()
DLSw: 488636 sent FCA on XID
%DLSWC-3-SENDSSP: SSP OP = 7( XID ) to peer 10.17.2.198(2065) success
DLSw: END-FSM (488636): state:CKT_ESTABLISHED->CKT_ESTABLISHED
%DLSWC-3-RECVSSP: SSP OP = 7( XID ) from peer 10.17.2.198(2065)
DLSw: 488636 recv FCA on XID - s:20 so:0 r:20 ro:0
DLSw: START-FSM (488636): event:WAN-XID state:CKT_ESTABLISHED
DLSw: core: dlsw_action_g()
DISP Sent : CLSI Msg : ID.Rsp dlen: 12
DLSw: END-FSM (488636): state:CKT_ESTABLISHED->CKT_ESTABLISHED
%DLSWC-3-RECVSSP: SSP OP = 7( XID ) from peer 10.17.2.198(2065)
DLSw: START-FSM (488636): event:WAN-XID state:CKT_ESTABLISHED
DLSw: core: dlsw_action_g()
DISP Sent : CLSI Msg : ID.Req dlen: 88
DLSw: END-FSM (488636): state:CKT_ESTABLISHED->CKT_ESTABLISHED
DLSW Received-ctlQ : CLSI Msg : ID.Ind dlen: 82
DLSw: START-FSM (488636): event:DLC-Id state:CKT_ESTABLISHED
DLSw: core: dlsw_action_f()
%DLSWC-3-SENDSSP: SSP OP = 7( XID ) to peer 10.17.2.198(2065) success
DLSw: END-FSM (488636): state:CKT_ESTABLISHED->CKT_ESTABLISHED
%DLSWC-3-RECVSSP: SSP OP = 7( XID ) from peer 10.17.2.198(2065)
```
DLSw: START-FSM (488636): event:WAN-XID state:CKT\_ESTABLISHED DLSw: core: dlsw\_action\_g() DISP Sent : CLSI Msg : ID.Rsp dlen: 88 DLSw: END-FSM (488636): state:CKT\_ESTABLISHED->CKT\_ESTABLISHED DLSW Received-ctlQ : CLSI Msg : ID.Ind dlen: 82 DLSw: START-FSM (488636): event:DLC-Id state:CKT\_ESTABLISHED DLSw: core: dlsw\_action\_f()  $b>EWSWC-3-SENDSSP: SSP OP = 7( XID ) to peer 10.17.2.198(2065) success$ DLSw: END-FSM (488636): state:CKT\_ESTABLISHED->CKT\_ESTABLISHED %DLSWC-3-RECVSSP: SSP OP = 7( XID ) from peer 10.17.2.198(2065) DLSw: START-FSM (488636): event:WAN-XID state:CKT\_ESTABLISHED DLSw: core: dlsw\_action\_g() DISP Sent : CLSI Msg : ID.Rsp dlen: 88 DLSw: END-FSM (488636): state:CKT\_ESTABLISHED->CKT\_ESTABLISHED DLSW Received-ctlQ : CLSI Msg : ID.Ind dlen: 82 DLSw: START-FSM (488636): event:DLC-Id state:CKT\_ESTABLISHED DLSw: core: dlsw\_action\_f() %DLSWC-3-SENDSSP: SSP OP = 7( XID ) to peer 10.17.2.198(2065) success DLSw: END-FSM (488636): state:CKT\_ESTABLISHED->CKT\_ESTABLISHED

Der Router empfängt dann die KONQ vom AS/400 (SABME), der als Set Normal Response (SNRM) in die serielle Leitung übersetzt wird. Wenn die UA in der seriellen Leitung (CONNECT.CEm) angezeigt wird, sendet der Router die CONR-Nachricht an die andere Seite und verschiebt die Sitzung auf CONNECTED (VERBUNDEN).

%DLSWC-3-RECVSSP: SSP OP = 8( CONQ ) from peer 10.17.2.198(2065) DLSw: START-FSM (488636): event:WAN-CONQ state:CKT\_ESTABLISHED DLSw: core: dlsw\_action\_i() DISP Sent : CLSI Msg : CONNECT.Req dlen: 16 DLSw: END-FSM (488636): state:CKT\_ESTABLISHED->CONTACT\_PENDING DLSW Received-ctlQ : CLSI Msg : CONNECT.Cfm CLS\_OK dlen: 8 DLSw: START-FSM (488636): event:DLC-Connect.Cnf state:CONTACT\_PENDING DLSw: core: dlsw\_action\_j() %DLSWC-3-SENDSSP: SSP OP = 9( CONR ) to peer 10.17.2.198(2065) success DLSw: END-FSM (488636): state:CONTACT\_PENDING->CONNECTED

<span id="page-7-0"></span>DLSw führt Reverse Media-Übersetzung durch

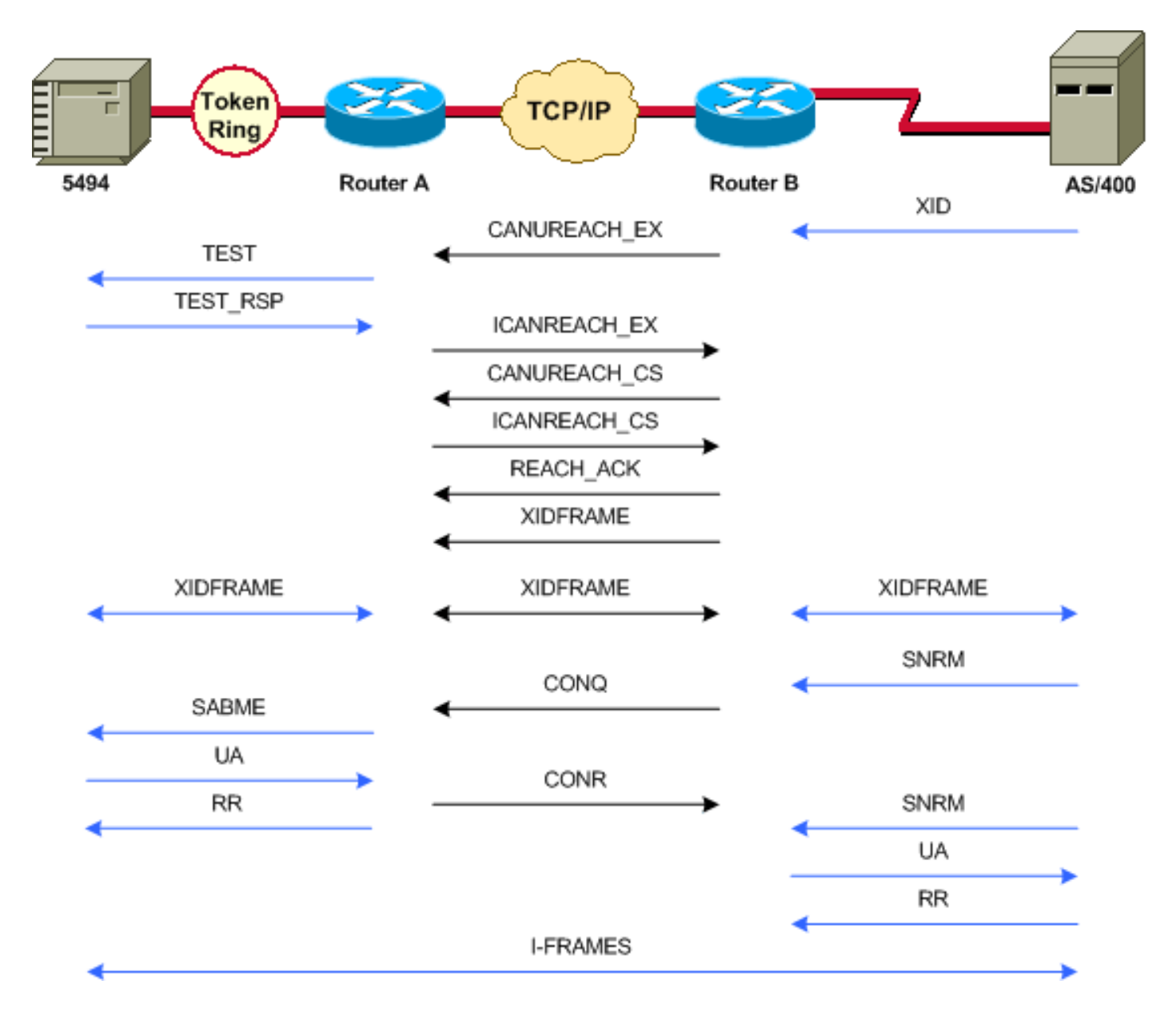

Eine weitere allgemeine Konfiguration wird als Reverse Synchronous Data Link Control (SDLC) Logical Link Control (LLC) bezeichnet. SDLC), bei dem die primäre Station über eine SDLC-Leitung mit dem Router verbunden ist. Dies wird in der Regel in Hostumgebungen beobachtet, die den Host zu einer Token Ring-Anlage migrieren. Diese Konfiguration ändert die Art und Weise, in der DLSw die SDLC-Leitung behandelt, da in der Regel eine hohe Unsicherheit darüber besteht, ob die Remote-PU aktiv ist oder nicht.

Da das AS/400 entweder primär ist oder in der Rolle verhandelbar ist, muss die Sitzung gestartet werden. In diesem Fall tritt diese Sequenz auf:

- 1. Die serielle Leitung wird betriebsbereit.
- 2. Das AS/400 sendet die erste XID.
- 3. Der Suchvorgang für den Remote-Controller wird gestartet.
- 4. Die Konfiguration für den Schaltkreis ist abgeschlossen.
- 5. Die XID-Aushandlung beginnt in der Zeile.

#### <span id="page-8-0"></span>Lokale DLSw Media Translation

Nach Abschluss der XID-Aushandlung sendet das AS/400 ein SNRM an den Cisco Router. Dadurch sendet der Router eine KONQ und erwartet vom Remote-Router eine CONR. Die UA wird jedoch erst nach Erhalt der CONR gesendet.

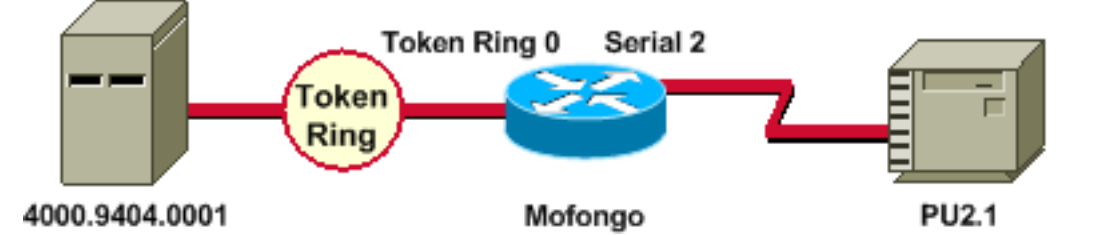

%LINEPROTO-5-UPDOWN: Line protocol on Interface Serial2, changed state to up %SYS-5-CONFIG\_I: Configured from console by console DLSW Received-ctlQ : CLSI Msg : ID\_STN.Ind dlen: 46 CSM: Received CLSI Msg : ID\_STN.Ind dlen: 46 from Serial2

Da es sich um einen lokalen DLSw-Befehl handelt, ist das Verhalten etwas anders. Das erste, was angezeigt wird, ist die XID von der seriellen Seite. Die XID von der seriellen Seite muss gespeichert werden, bis die LLC-Testrahmen und -Antworten abgeschlossen sind.

CSM: smac 4000.5494.00dd, dmac 4000.9404.0001, ssap 4 , dsap 4 DISP Sent : CLSI Msg : TEST\_STN.Req dlen: 46 DISP Sent : CLSI Msg : TEST\_STN.Req dlen: 46 DISP Sent : CLSI Msg : TEST\_STN.Req dlen: 46 CSM: Write to all peers not ok - PEER\_NO\_CONNECTIONS DLSW Received-ctlQ : CLSI Msg : TEST\_STN.Ind dlen: 43 CSM: Received CLSI Msg : TEST\_STN.Ind dlen: 43 from TokenRing0 CSM: smac c000.9404.0001, dmac 4000.5494.00dd, ssap 0 , dsap 4

Die Teststation verlässt den Router, und die Antwort kommt vom AS/400 zurück. Der lokale FSM kann jetzt erstellt werden. (Denken Sie daran, dass es sich um eine lokale Sitzung handelt.)

DLSw: csm\_to\_local(): Serial2-->TokenRing0 4000.5494.00dd:4->4000.9404.0001:4 DLSw: START-LFSM TokenRing0 (4000.9404.0001->4000.5494.00dd) event:ADMIN-START DLSw: LFSM-A: Opening DLC station DISP Sent : CLSI Msg : REQ\_OPNSTN.Req dlen: 106 DLSw: END-LFSM (4000.9404.0001->4000.5494.00dd): state:DISCONNECTED ->OPN\_STN\_PEND DLSw: START-LFSM Serial2 (4000.5494.00dd->4000.9404.0001) event:ADMIN-START DLSw: LFSM-A: Opening DLC station DISP Sent : CLSI Msg : REQ\_OPNSTN.Req dlen: 106 DLSw: END-LFSM (4000.5494.00dd->4000.9404.0001): state:DISCONNECTED ->OPN\_STN\_PEND DLSW Received-ctlQ : CLSI Msg : REQ\_OPNSTN.Cfm CLS\_OK dlen: 106 DLSw: START-LFSM TokenRing0 (4000.9404.0001->4000.5494.00dd) event:DLC-ReqOpnStn.Cnf DLSw: LFSM-B: DLC station opened DLSw: END-LFSM (4000.9404.0001->4000.5494.00dd): state:OPN\_STN\_PEND ->ESTABLISHED DLSW Received-ctlQ : CLSI Msg : REQ\_OPNSTN.Cfm CLS\_OK dlen: 106 DLSw: START-LFSM Serial2 (4000.5494.00dd->4000.9404.0001) event:DLC-ReqOpnStn.Cnf DLSw: LFSM-B: DLC station opened DLSw: processing saved clsi message

Nach der lokalen Bestätigung, dass das FSM bereit ist, sendet der Router die XID (ID.Req) an den Partner, d. h. das AS/400 in diesem Szenario.

DLSw: START-LFSM Serial2 (4000.5494.00dd->4000.9404.0001) event:DLC-Id DLSw: LFSM-X: forward XID to partner DISP Sent : CLSI Msg : ID.Req dlen: 12 DLSw: END-LFSM (4000.5494.00dd->4000.9404.0001): state:ESTABLISHED ->ESTABLISHED DLSw: END-LFSM (4000.5494.00dd->4000.9404.0001): state:OPN\_STN\_PEND ->ESTABLISHED DLSW Received-ctlQ : CLSI Msg : ID.Cfm CLS\_OK dlen: 32 DLSw: START-LFSM TokenRing0 (4000.9404.0001->4000.5494.00dd) event:DLC-Id

DLSw: LFSM-X: forward XID to partner DISP Sent : CLSI Msg : ID.Rsp dlen: 12

XID-Austausch für dieses PU 2.1-Gerät abgeschlossen ist.

DLSw: END-LFSM (4000.9404.0001->4000.5494.00dd): state:ESTABLISHED ->ESTABLISHED Eine XID stammt aus dem Token-Ring. Diese ID.Ind hat eine Länge von 108 und muss in diesem Szenario, der SDLC-Linie, an den Partner weitergeleitet werden. Dies wird mit der  $IDRec$ angezeigt, die gesendet wurde. Beachten Sie, dass jedes Mal, wenn ein Paket empfangen wird, ein LFSM gestartet werden muss.

DLSw Received-ctlQ : CLSI Msg : ID.Ind dlen: 108 DLSw: START-LFSM TokenRing0 (4000.9404.0001->4000.5494.00dd) event:DLC-Id DLSw: LFSM-X: forward XID to partner DISP Sent : CLSI Msg : ID.Req dlen: 88 DLSw: END-LFSM (4000.9404.0001->4000.5494.00dd): state:ESTABLISHED ->ESTABLISHED Beachten Sie die XID-Antwort von der seriellen Leitung und während der Weiterleitung an den Partner (in diesem Fall die Token Ring-Station). Dies geht noch eine Weile so lange vor, bis der

 DLSW Received-ctlQ : CLSI Msg : ID.Ind dlen: 82 DLSw: START-LFSM Serial2 (4000.5494.00dd->4000.9404.0001) event:DLC-Id DLSw: LFSM-X: forward XID to partner DISP Sent : CLSI Msg : ID.Rsp dlen: 80 DLSw: END-LFSM (4000.5494.00dd->4000.9404.0001): state:ESTABLISHED ->ESTABLISHED DLSW Received-ctlQ : CLSI Msg : ID.Ind dlen: 108 DLSw: START-LFSM TokenRing0 (4000.9404.0001->4000.5494.00dd) event:DLC-Id DLSw: LFSM-X: forward XID to partner DISP Sent : CLSI Msg : ID.Rsp dlen: 88 DLSw: END-LFSM (4000.9404.0001->4000.5494.00dd): state:ESTABLISHED ->ESTABLISHED DLSW Received-ctlQ : CLSI Msg : ID.Ind dlen: 82 DLSw: START-LFSM Serial2 (4000.5494.00dd->4000.9404.0001) event:DLC-Id DLSw: LFSM-X: forward XID to partner DISP Sent : CLSI Msg : ID.Rsp dlen: 80 DLSw: END-LFSM (4000.5494.00dd->4000.9404.0001): state:ESTABLISHED ->ESTABLISHED DLSW Received-ctlQ : CLSI Msg : ID.Ind dlen: 108 DLSw: START-LFSM TokenRing0 (4000.9404.0001->4000.5494.00dd) event:DLC-Id DLSw: LFSM-X: forward XID to partner DISP Sent : CLSI Msg : ID.Rsp dlen: 88 DLSw: END-LFSM (4000.9404.0001->4000.5494.00dd): state:ESTABLISHED ->ESTABLISHED %LINK-3-UPDOWN: Interface Serial2, changed state to up DLSW Received-ctlQ : CLSI Msg : ID.Ind dlen: 82 DLSw: START-LFSM Serial2 (4000.5494.00dd->4000.9404.0001) event:DLC-Id DLSw: LFSM-X: forward XID to partner DISP Sent : CLSI Msg : ID.Rsp dlen: 80 DLSw: END-LFSM (4000.5494.00dd->4000.9404.0001): state:ESTABLISHED ->ESTABLISHED

Nach dem XID-Austausch wird vom AS/400 über CONNECT.Ind ein SABME empfangen. Dadurch wird der Router angewiesen, eine CONNECT.Req an die SDLC-Leitung zu senden, die SNRM ist. Anschließend wird ein CONNECT.Cfm (UA) von der seriellen Leitung empfangen, wodurch der DLSw-Code ein CONNECT.Rsp (UA) an das AS/400 sendet.

 DLSW Received-ctlQ : CLSI Msg : CONNECT.Ind dlen: 8 DLSw: START-LFSM TokenRing0 (4000.9404.0001->4000.5494.00dd) event:DLC-Connect.Ind DLSw: LFSM-C: starting local partner DLSw: START-LFSM Serial2 (4000.5494.00dd->4000.9404.0001) event:ADMIN-CONN DLSw: LFSM-D: sending connect request to station DISP Sent : CLSI Msg : CONNECT.Req dlen: 16 DLSw: END-LFSM (4000.5494.00dd->4000.9404.0001): state:ESTABLISHED ->CONN\_OUT\_PEND DLSw: END-LFSM (4000.9404.0001->4000.5494.00dd): state:ESTABLISHED ->CONN\_IN\_PEND DLSW Received-ctlQ : CLSI Msg : CONNECT.Cfm CLS\_OK dlen: 8

DLSw: START-LFSM Serial2 (4000.5494.00dd->4000.9404.0001) event:DLC-Connect.Cnf DLSw: LFSM-E: station accepted the connection DLSw: START-LFSM TokenRing0 (4000.9404.0001->4000.5494.00dd) event:ADMIN-CONN DLSw: LFSM-F: accept incoming connection DISP Sent : CLSI Msg : CONNECT.Rsp dlen: 20 DLSw: END-LFSM (4000.9404.0001->4000.5494.00dd): state:CONN\_IN\_PEND ->CONNECTED DISP Sent : CLSI Msg : FLOW.Req dlen: 0 DLSw: END-LFSM (4000.5494.00dd->4000.9404.0001): state:CONN\_OUT\_PEND->CONNECTED Dies ist die Sitzung, die beim Herunterfahren des Controllers (SDLC) stattfindet:

%LINEPROTO-5-UPDOWN: Line protocol on Interface Serial2, changed state to down %LINK-5-CHANGED: Interface Serial2, changed state to administratively down DLSW Received-ctlQ : CLSI Msg : DISCONNECT.Ind dlen: 8 DLSw: START-LFSM Serial2 (4000.5494.00dd->4000.9404.0001) event:DLC-Disc.Ind DLSw: LFSM-Q: acknowledge disconnect DISP Sent : CLSI Msg : DISCONNECT.Rsp dlen: 4

Hier wird eine DISK an den AS/400 (DISCONNECT.Rsp) gesendet. Der lokale Stromkreis wird dann abgeschaltet.

DLSw: START-LFSM TokenRing0 (4000.9404.0001->4000.5494.00dd) event:ADMIN-STOP DLSw: LFSM-Z: close dlc station request DISP Sent : CLSI Msg : CLOSE\_STN.Req dlen: 4 DLSw: END-LFSM (4000.9404.0001->4000.5494.00dd): state:ESTABLISHED ->CLOSE\_PEND DISP Sent : CLSI Msg : CLOSE\_STN.Req dlen: 4 DLSw: END-LFSM (4000.5494.00dd->4000.9404.0001): state:ESTABLISHED ->CLOSE\_PEND DLSW Received-ctlQ : CLSI Msg : CLOSE\_STN.Cfm CLS\_OK dlen: 8 DLSw: START-LFSM TokenRing0 (4000.9404.0001->4000.5494.00dd) event:DLC-CloseStn.Cnf DLSw: LFSM-Y: driving partner to close circuit DLSw: START-LFSM Serial2 (4000.5494.00dd->4000.9404.0001) event:ADMIN-STOP DLSw: END-LFSM (4000.5494.00dd->4000.9404.0001): state:CLOSE\_PEND ->CLOSE\_PEND DLSw: END-LFSM (4000.9404.0001->4000.5494.00dd): state:CLOSE\_PEND ->DISCONNECTED DLSW Received-ctlQ : CLSI Msg : DISCONNECT.Ind dlen: 8 DLSw: START-LFSM Serial2 (4000.5494.00dd->4000.9404.0001) event:DLC-Disc.Ind DLSw: END-LFSM (4000.5494.00dd->4000.9404.0001): state:CLOSE\_PEND ->CLOSE\_PEND DLSW Received-ctlQ : CLSI Msg : CLOSE\_STN.Cfm CLS\_OK dlen: 8 DLSw: START-LFSM Serial2 (4000.5494.00dd->4000.9404.0001) event:DLC-CloseStn.Cnf DLSw: LFSM-Y: removing local switch entity DLSw: END-LFSM (4000.5494.00dd->4000.9404.0001): state:CLOSE\_PEND ->DISCONNECTED Nachdem der DISCONNECT.Ind (UA) vom AS/400 empfangen wurde, wird die Sitzung bereinigt und in einen getrennten Zustand versetzt.

### <span id="page-11-0"></span>**Leistungsprobleme**

Weitere Informationen zu Leistungsproblemen finden Sie im Abschnitt [Bandbreitenmanagement](//www.cisco.com/warp/customer/cc/pd/ibsw/ibdlsw/tech/dls5_rg.htm) [und Warteschlangenverwaltung](//www.cisco.com/warp/customer/cc/pd/ibsw/ibdlsw/tech/dls5_rg.htm) im [Data-Link Switching Plus \(DLSw+\)](//www.cisco.com/warp/customer/cc/pd/ibsw/ibdlsw/tech/tadlt_rg.htm) oder unter [DLSw+](//www.cisco.com/warp/customer/697/dlswfilter.html) [SAP/MAC-Filtertechniken.](//www.cisco.com/warp/customer/697/dlswfilter.html)

### <span id="page-11-1"></span>Zugehörige Informationen

- [Fehlerbehebung DLSw](//www.cisco.com/warp/customer/697/dlswts1.html?referring_site=bodynav)
- [DLSw- und DLSw+-Unterstützung](//www.cisco.com/en/US/tech/tk331/tk336/tk163/tsd_technology_support_sub-protocol_home.html?referring_site=bodynav)
- [Technischer Support](//www.cisco.com/cisco/web/psa/default.html?mode=tech&referring_site=bodynav)
- [Produkt-Support](//www.cisco.com/cgi-bin/Support/PSP/index.pl?i=Products&referring_site=bodynav)
- [Technischer Support Cisco Systems](//www.cisco.com/cisco/web/support/index.html?referring_site=bodynav)